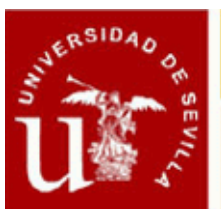

### **DISEÑO GRÁFICO CON PHOTOSHOP, ILLUSTRATOR E INDESIGN (ON LINE) (II EDICIÓN)**

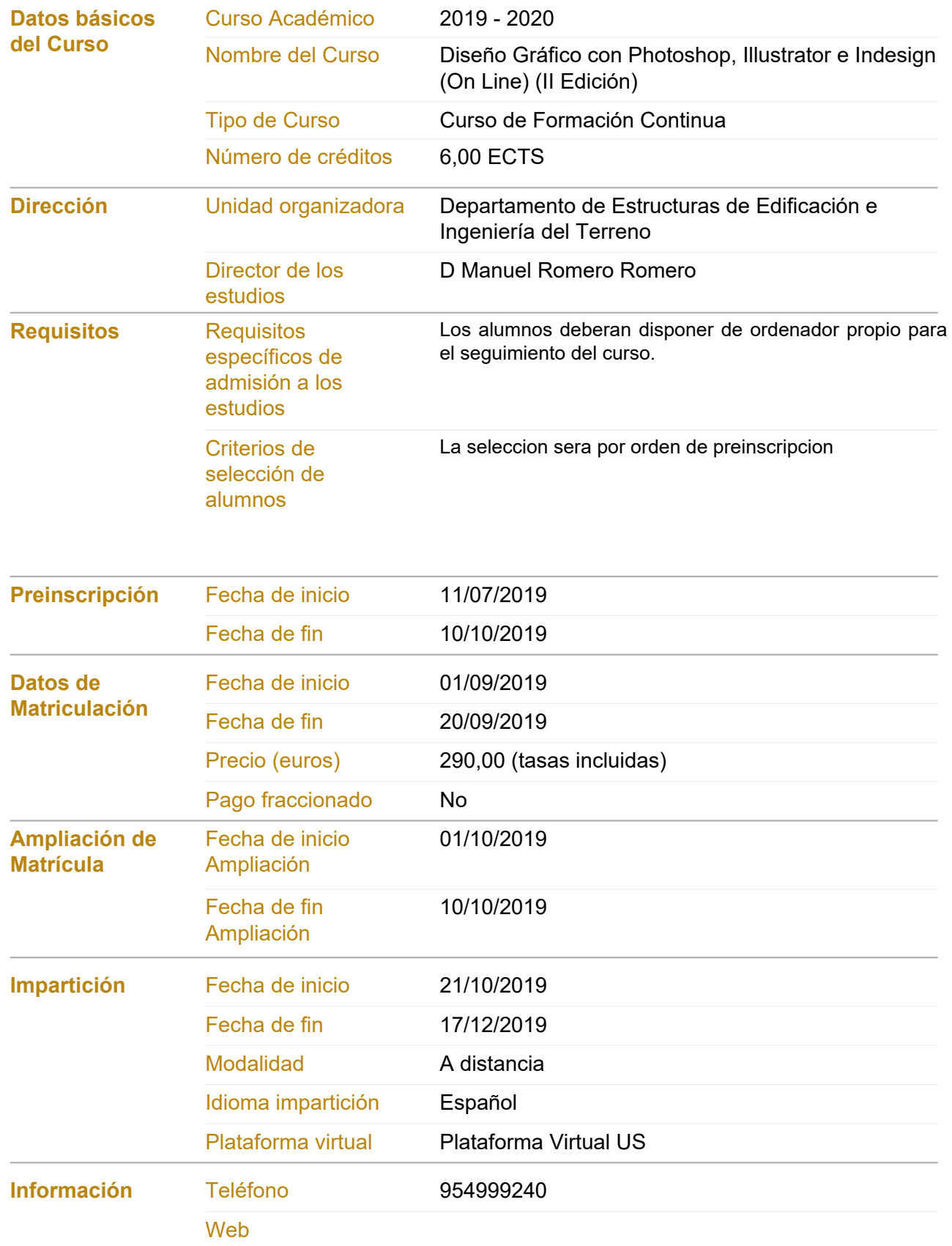

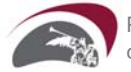

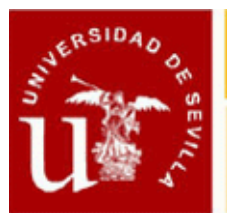

# CENTRO DE FORMACION PERMANENTE

# Ficha Informativa

### **Facebook**

**Twitter**

**Email cursodisenografico@us.es**

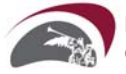

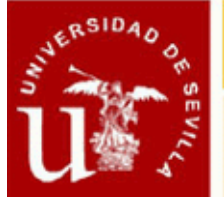

### **DISEÑO GRÁFICO CON PHOTOSHOP, ILLUSTRATOR E INDESIGN (ON LINE) (II EDICIÓN)**

### **Objetivos del Curso**

**Despuesde haber realizado 8 ediciones de este curso en modo presencial intentamos atender en esta nueva edicion a la demanda de curso en modo no presncial, que permita, a los alumnos que siguen el curso, mayor flexibilidad en el horario en el que realizar las tareas que conducen a adquir las competencias que aqui desarrolamos, pero sin perder elcontacto con los alumnos.Para ello hemos creado un formato de curso en el que se impartiran clases en un aula virtual a traves de conexios a internet en el que los alumnos asistiran a una clase sin tener que desplazarse a un aula fisica.Por otra parte hemos preparado una serie de temas basicos explicados en una clase que estara disponible en la plataforma del curso durante la vigencia de este, de mansera que pueda ser visualizada en el horario que el alumno elija y en el horario que estime oportuno.La cominacion de ambas maneras de preparar una clase hece que se permita una mayor flexibilidad en el horario a la vez que los alumnois cuenten con un profesor al que realizar consultas de manera directa sobre los temas concretos del curso.Este curso de diseño gráfico tiene como objetivo principal acercar a los profesionales que no han tenido una formación específica en diseño gráfico a este campo.Con los siguientes objetivos específicos:Conocer como se aborda el desarrollo de un trabajo de artes gráficas;Conocer el procedimiento de trabajo con los principales programas de software de diseño gráfico del mercado: Adobe Photoshop, Adobe Illustrator y Adobe Indesign.Conocer el proceso de preimpresión que un diseñador gráfico debe desarrollar hasta la presentación del arte final.Que los asistentes adquieran los conocimientos necesarios que les permitan afrontar el diseño e impresión con calidad profesional de sus documentos y encargos profesionales.**

#### **Procedimientos de Evaluación**

**Trabajos**

#### **Comisión Académica**

- **D. Carlos Lucena González. Institución no universitaria RENDERS FACTORY Formación**
- **D. Manuel Romero Romero. Universidad de Sevilla Estructuras de Edificación e Ingeniería del Terreno**
- **Dª. Margarita Cámara Pérez. Universidad de Sevilla Estructuras de Edificación e Ingeniería del Terreno**

#### **Profesorado**

- **D. Carlos Lucena González. RENDERS FACTORY Formación**
- **D. Manuel Romero Romero. Universidad de Sevilla Estructuras de Edificación e Ingeniería del Terreno**

#### **Módulos/Asignaturas del Curso**

**Módulo/Asignatura 1. Tratamiento de Imagenes Digitales con Photoshop Número de créditos: 2,00 ECTS**

**Modalidad de impartición: A distancia**

**Contenido: Tema 1: Espacio de trabajo. Adobe Photoshop -Conceptos básicos del espacio de trabajo -Paneles y menús -Herramientas -Visualización de imágenes**

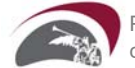

# CENTRO DE FORMACION PERMANENTE

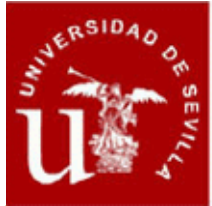

## **Ficha Informativa**

**-Reglas, cuadrícula y guías -Ajustes preestablecidos, plugins y preferencias -Deshacer y panel Historia -Memoria y rendimiento**

**Tema 2: Apertura e importación de imágenes. Adobe Photoshop -Información fundamental sobre imágenes -Tamaño y resolución de imágenes -Adquisición de imágenes de cámaras y escáneres Creación, apertura e importación de imágenes**

**-Colocación de archivos -Imágenes de alto rango dinámico HDR**

**Tema 3: Fundamentos del color. Adobe Photoshop -Acerca del color -Modos de color -Conversión entre modos de color -Selección de colores**

**Tema 4: Ajustes tonales y de color. Adobe Photoshop -Visualización de histogramas y valores de píxeles -Explicación de los ajustes de color -Ajuste del color y tono de una imagen -Preparación de imágenes para la imprenta -Igualación, reemplazo y mezcla de colores -Realización de ajustes de imagen rápidos -Aplicación de efectos de color especiales a las imágenes**

**Tema 5: Retoque y transformación. Adobe Photoshop -Ajustes de recorte, rotación y lienzo -Retoque y reparación de imágenes -Corrección de la distorsión y el ruido de la imagen -Ajuste del enfoque y desenfoque de la imagen -Transformación de objetos -Deformación de posición libre -Escala según el contenido -Filtro Licuar -Punto de fuga -Creación de imágenes panorámicas con Photomerge**

**Tema 6: Selección y máscaras. Adobe Photoshop -Realización de selecciones -Ajuste de selecciones de píxeles -Desplazamiento, copia y eliminación de los píxeles -Guardado de selecciones y utilización de máscaras**

**Tema 7: Capas. Adobe Photoshop -Conceptos básicos de las capas -Selección, agrupación y enlace de capas**

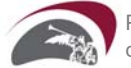

# CENTRO DE FORMACION PERMANENTE

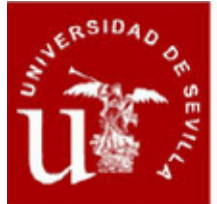

## **Ficha Informativa**

- **-Movimiento, apilamiento y bloqueo de capas**
- **-Gestión de capas**
- **-Opacidad y fusión**
- **-Estilos y efectos de capa**
- **-Capas de ajuste y de relleno -Edición no destructiva**
- 
- **-Composiciones de capas -Creación de máscaras en capas**
- 

**Tema 8: Pintura. Adobe Photoshop -Herramientas de pintura -Pinceles preestablecidos -Creación y modificación de pinceles -Modos de fusión -Degradados -Relleno y trazado de selecciones -Creación y gestión de motivos**

**Tema 9: Dibujo. Adobe Photoshop -Acerca del dibujo -Dibujo de formas -Dibujo con las herramientas de pluma -Gestión de trazados -Edición de trazados -Conversión entre trazados y bordes de selección -Adición de color a trazados**

**Tema 10: Filtros. Adobe Photoshop -Conceptos básicos sobre los filtros -Referencia de efectos de filtro -Aplicación de filtros específicos -Adición de efectos de iluminación**

**Tema 11: Texto. Adobe Photoshop -Creación de texto -Edición de texto -Aplicación de formato a caracteres -Fuentes -Espaciado entre líneas y caracteres -Escalado y rotación de texto -Aplicación de formato a párrafos -Creación de efectos de texto**

**Tema 12: Guardado y exportación de imágenes. Adobe Photoshop -Guardado de imágenes -Guardado de archivos PDF -Guardado y exportación de archivos en otros formatos -Formatos de archivo -Protección por copyright Digimarc -Colocación de imágenes de Photoshop en otras aplicaciones**

**Tema 13: Automatización de tareas. Adobe Photoshop -Automatización con acciones**

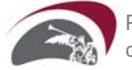

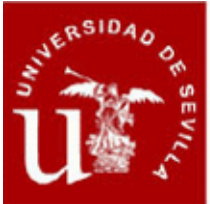

**-Creación de acciones -Procesamiento de un lote de archivos**

**Asignaturas del módulo:**

**Fechas de inicio-fin: 21/10/2019 - 08/11/2019**

**Horario: Estudios a distancia, Módulo/Asignatura sin horario**

#### **Módulo/Asignatura 2. Ilustración y Dibujo Vectorial con Illustrator Número de créditos: 2,00 ECTS**

**Modalidad de impartición: A distancia**

**Contenido: Tema 1. Entorno de trabajo. Adobe Illustrator -La ventana de documento -Las paletas de herramientas, los paneles y los inspectores -Configuración de la página y ajuste de documento -Navegación y desplazamiento en el documento -Calidad de visualización -Reglas y cuadrículas -Utilización de las guías**

**Tema 2. El dibujo. Adobe Illustrator -Herramientas de selección -Aplicación de color a las figuras -Dibujo de figuras geométricas -Trazados y curvas Bézier -La herramienta de pincel y lápiz -Nuevos controles del trazo -Herramientas de deformación y degradados -Las tijeras y la cuchilla -Creación de símbolos. El spray de símbolos**

**Tema 3. Dibujo en perspectiva. Adobe Illustrator -Dibujo 2D-3D -Seleccionar caras -Seleccionar objetos -Editar malla y Objetos**

**Tema 4.Modificación de figuras. Adobe Illustrator -Creador de formas -Desplazamiento de objetos -Rotación y simetrías -Cambio de escala e inclinación -Modificación de atributos de contorno y relleno -Creación de mallas de degradado**

- **-Agrupar y unir objetos**
- **-Operaciones de recorte**

**-Duplicación y clonación de objetos**

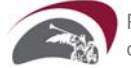

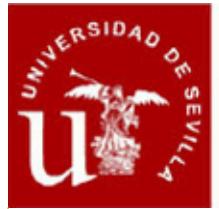

**Tema 5. Trabajo con texto. Adobe Illustrator -Creación de cajas de texto -Edición de fuentes y párrafos -Creación de sangrías y tabuladores -Opciones multilingües -El editor de texto -Buscar, reemplazar y corregir -Fluir texto dentro de forma geométrica -Unir texto y trazado**

**Asignaturas del módulo:**

**Fechas de inicio-fin: 11/11/2019 - 29/11/2019**

**Horario: Estudios a distancia, Módulo/Asignatura sin horario**

#### **Módulo/Asignatura 3. Preimpresión y Maquetación con InDesign Número de créditos: 2,00 ECTS**

**Modalidad de impartición: A distancia**

**Contenido: Tema 1. Entorno de Trabajo. Adobe Indesign**

**-Adobe InDesign como aplicación de maquetación y preimpresión.**

**-Interfaz del programa: Identificación de los diferentes sectores del programa.**

**-Visualización de paneles (ventanas anidadas, paneles flotantes, etc.)**

**-Uso de espacios de trabajo establecidos y creación de áreas de trabajo personalizadas.**

**Tema 2. Creación y Gestión de Documentos. Adobe Indesign**

**-Configuración de la página.**

**-Ajuste del documento (tamaño, mesas de trabajo, etc.)**

**-Ayudas visuales (reglas, guías, herramientas de zoom y herramienta mano)**

**-Configuración del documento.**

**-Trabajar con páginas y dobles páginas.**

**-Numeración de páginas.**

**-Ajuste de diseño Marcos y Columnas.**

**-Uso de los Máster.**

**Tema 3. Importación de Imágenes. Adobe Indesign -Cómo colocarlas en el documento. -Optar entre incrustar o vincular ilustraciones.**

**-Reemplazar imagen vinculada.**

**Tema 4. Sobre el Área de Trabajo. Adobe Indesign -Creación y configuración del documento nuevo: tamaño de página, número de páginas, columnas, márgenes, retícula compositiva, etc.**

**-Elementos, ventanas y herramientas fundamentales.**

**-Configuración de las ayudas visuales (reglas, guías inteligentes y cuadrículas) -Modos de visualización.**

**Tema 5. Técnicas de Maquetación (I). Adobe Indesign**

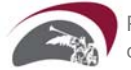

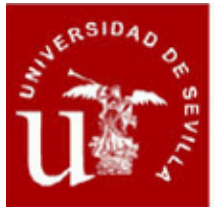

**-Herramientas de selección.**

- **-La herramienta pluma.**
- **-Definir el contenido de un marco.**
- **-Pegar texto dentro de imagen.**
- **-Pegar imagen dentro de trazado.**
- **-Efectos de vértice.**
- **-Desvanecer una imagen.**

**Tema 6. Técnicas de Maquetación (II). Adobe Indesign -Trazados compuestos. -Conversión de contornos de texto en trazados. -Agrupación y desagrupación. -Alineación de objetos. -Bloqueo de objetos.**

**Tema 7. Exportación del Documento. Adobe Indesign -Exportación en Flash/HTML. -Exportación en PDF. -Empaquetado para imprenta.**

**Tema 8. Preparación para Impresión. Adobe Indesign -Preparar un archivo para imprimir en rotativa. -Sobreimpresión y transparencia. -Uso de las zonas de reventado. -Marcas de corte, qué son y para que sirven. -Marcas de registro, qué son y para que sirven.**

**Asignaturas del módulo:**

**Fechas de inicio-fin: 02/12/2019 - 17/12/2019**

**Horario: Estudios a distancia, Módulo/Asignatura sin horario**

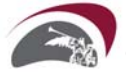